# Установка и настройка СУБД PostgreSQL

Для работы Платформы НЕЙРОСС необходимо наличие в сети СУБД PostareSQL версии не ниже 10. СУБД может быть развёрнута как на сервере Платформы, так и на выделенном сервере. В данном руководстве приведены инструкции по установке и настройке СУБД PostgreSQL под ОС Ubuntu 20.04 LTS 64 bit и ОС Astra Linux Commod Edition/Special Edition. Порядок настройки СУБД PostgreSQL для работы под управлением перечисленных операционных систем идентичен за исключением используемой версии СУБД.

- Установка
- Настройка учётной записи
- Настройка удалённого доступа

## <span id="page-0-0"></span>Установка

Для установки СУБД PostgreSQL из сети Интернет выполните в терминале:

sudo apt update sudo apt install -y postgresql

## <span id="page-0-1"></span>Настройка учётной записи

Процедура установки и первичной настройки Платформы НЕЙРОСС допускает как подключение к уже существующим базам данных, так и автоматическое создание таких баз данных (рекомендуемый подход). В последнем случае необходимо разрешить доступ к СУБД для учётной записи с правами на создание ролей и баз данных. В СУБД PostgreSQL всегда присутствует корневая учётная запись postgres , наделённая полными административными правами. В ОС Ubuntu Server 20.04 LTS и Astra Linux Common Edition/Special Edition для данной учётной записи по умолчанию не задан пароль, подключение к СУБД возможно только из терминала соответствующей операционной системы. Ниже приведена инструкция по заданию пароля для административной учётной записи postgres.

⊙ Если СУБД установлена на сервере Платформы, вы можете пропустить данный шаг. На этапе первого запуска Платформы оставьте поле ввода пароля пользователя СУБД пустым.

1. Выполните команду psgl от имени пользователя postgres с помощью sudo:

sudo -u postgres psql

2. Средствами командной строки psql выполните:

> \password

- 3. Введите пароль, нажмите Enter.
- 4. В следующей строке повторите ввод пароля. Пароль задан.

5. Выйдите из командной строки psql:

 $>$   $\sqrt{a}$ 

```
user@NeyrossServer:~$ date<br>Cp map 13 17:35:29 MSK 2019<br>user@NeyrossServer:~$ sudo –u postgres psql<br>psql (9.5.14)<br>Type "help" for help.
postgres=# \password
Enter new password:
Enter it again:
postgres=# \q
user@NeyrossServer:~$ _
```
## <span id="page-1-0"></span>Настройка удалённого доступа

#### **(I) BAXHO**

Шаги, описанные в данном разделе, необходимо выполнить ТОЛЬКО тогда. когда СУБД PostgreSQL и Платформа НЕЙРОСС развёрнуты на различных серверах. В случае, если СУБД и Платформа установлены на одном сервере - пропустите инструкцию в данном разделе.

В данном разделе описана процедура разрешения удалённого сетевого подключения к СУБД PostareSQL версии 10.12. Местоположение конфигурационных файлов PostgreSQL других версий может отличаться.

1. В терминале откройте конфигурационный файл postgresgl.conf для редактирования:

\$ sudo nano /etc/postgresql/10/main/postgresql.conf

2. Найдите в конфигурационном файле параметр listen addresses и укажите IPадреса, с которых разрешены входящие подключения. Список должен включать все IP-адреса Платформы НЕЙРОСС. Также возможно разрешить входящие соединения с любого сетевого адреса, указав в значении параметра "\*".

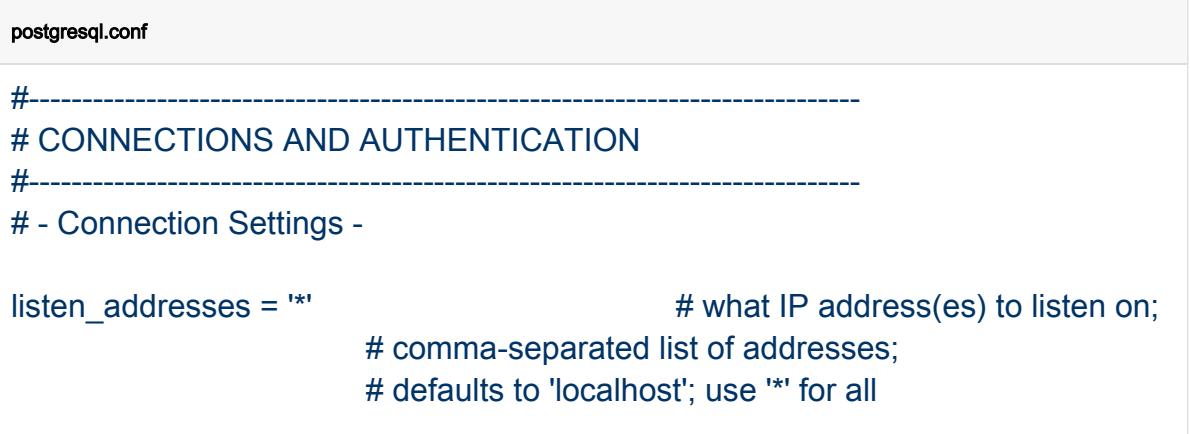

- 3. Сохраните изменения: нажмите Ctrl+X, введите Y (для подтверждения изменений) и нажмите Enter.
- 4. В терминале откройте конфигурационный файл pg hba.conf для редактирования:

sudo nano /etc/postgresql/10/main/pg hba.conf

5. Отредактируйте существующие разрешения или добавьте новое. Для того чтобы разрешить авторизацию с любого IP-адреса под любым пользователем из подсети 10.0.0.1/13, добавьте строку вида host all all 10.0.0.1/13 md5.

где 10.0.0.1/13 задаёт префикс IP-адреса, с которых разрешена авторизация ( 13 - это величина маски подсети, соответствует маске 255.248.0.0). Пример изменённого файла приведён ниже:

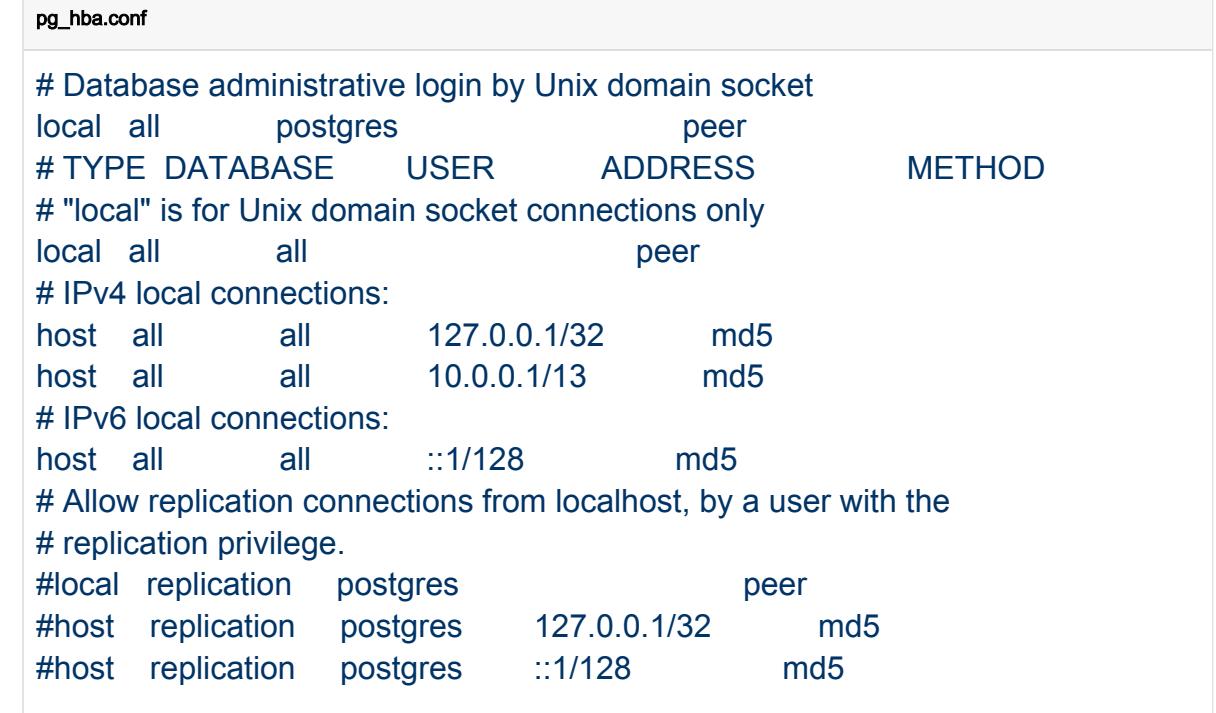

- 6. Сохраните изменения: нажмите Ctrl+X, введите Y (для подтверждения изменений) и нажмите Enter.
- 7. Перезапустите сервис PostgreSQL из терминала:

sudo systemctl restart postgresql.service